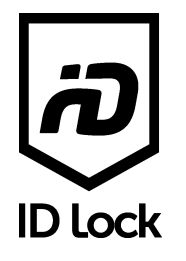

# **ID Lock 202 Multi**

# Zigbee Module

# English User Manual

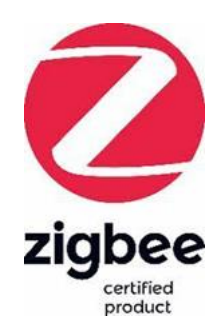

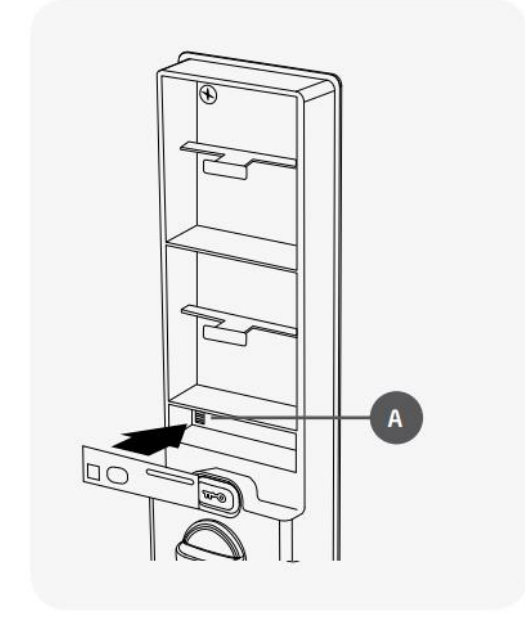

*1: Place the module in the slot(A) marked "Remote Control" after removing batteries.*

## Add lock

- Open the door.
- Remove batteries.
- Place the module in the slot marked "Remote Control" (see illustration 1).
- Insert batteries.
- Activate "Add unit" in the app for your hub. *Please follow instructions from you hub manufacturerer.*
- The module is added by itself. *A blue LED flashes when the module syncronizes and is added. Sounds may be heard from the lock during the*

## Remove lock

• Open the door.

*adding process.*

- Hold key button until panel is activated.
- Enter **[Master PIN]**, followed by **[\*]**
- Enter digit **[9]**, followed by **[\*]**
- Enter digit **[0]**

## Manual sync

- Open the door.
- Hold key button until panel is activated.
- Enter **[Master PIN]**, followed by **[\*]**
- Enter digit **[9]**, followed by **[\*]**
- Enter digit **[1]**

# Technical preferences

Please refer to the next page for technical details and properties for the Zigbee module.

# Warning!

The batteries **must** be removed when removing and placing the module in the ID Lock 202 Multi. If not, the module can take damage and might not function as intended.

#### **Basic cluster (0x0000)**

Attributes

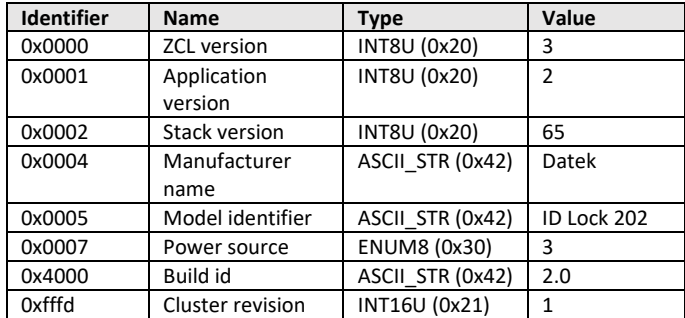

#### **Basic cluster (0x0000)**

Manufacturer specific attributes

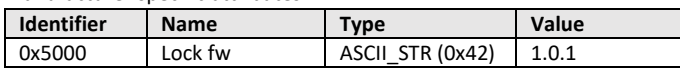

#### **Power Configuration cluster (0x0001)**

Attributes

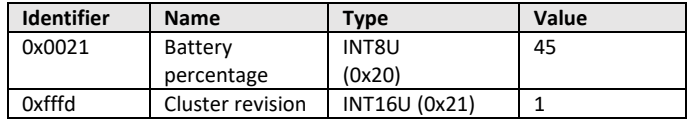

#### **Identity cluster (0x0003)**

Attributes

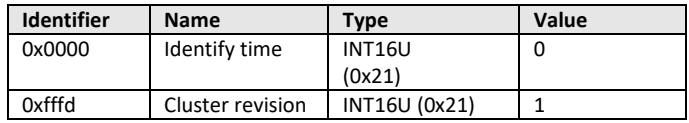

**Commands** 

0x00: Identify

0x01: IdentifyQuery

## **Door lock cluster (0x0101)**

Manufacturer specific attributes

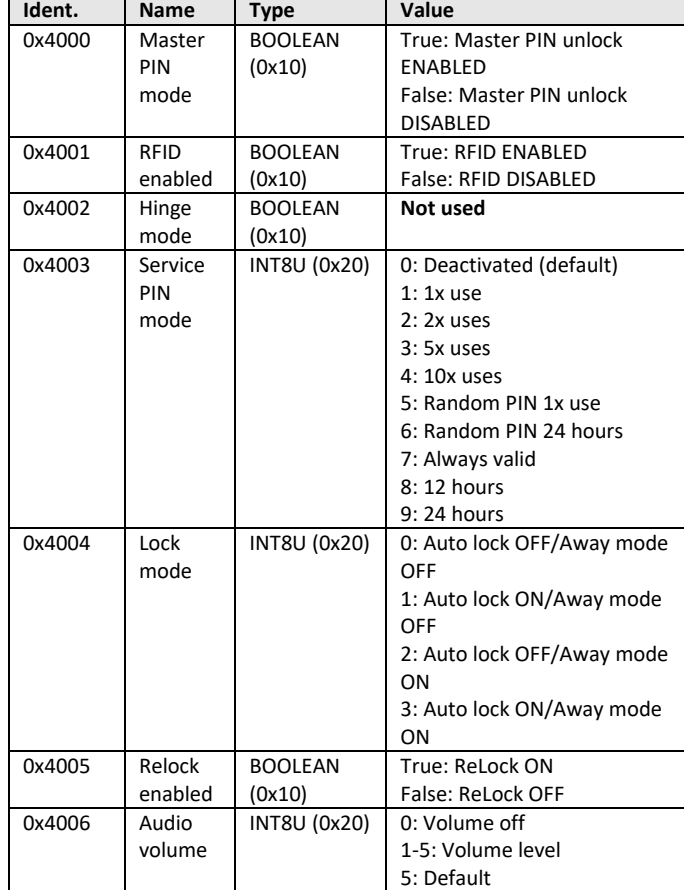

**Door lock cluster (0x0101)**

Attributes

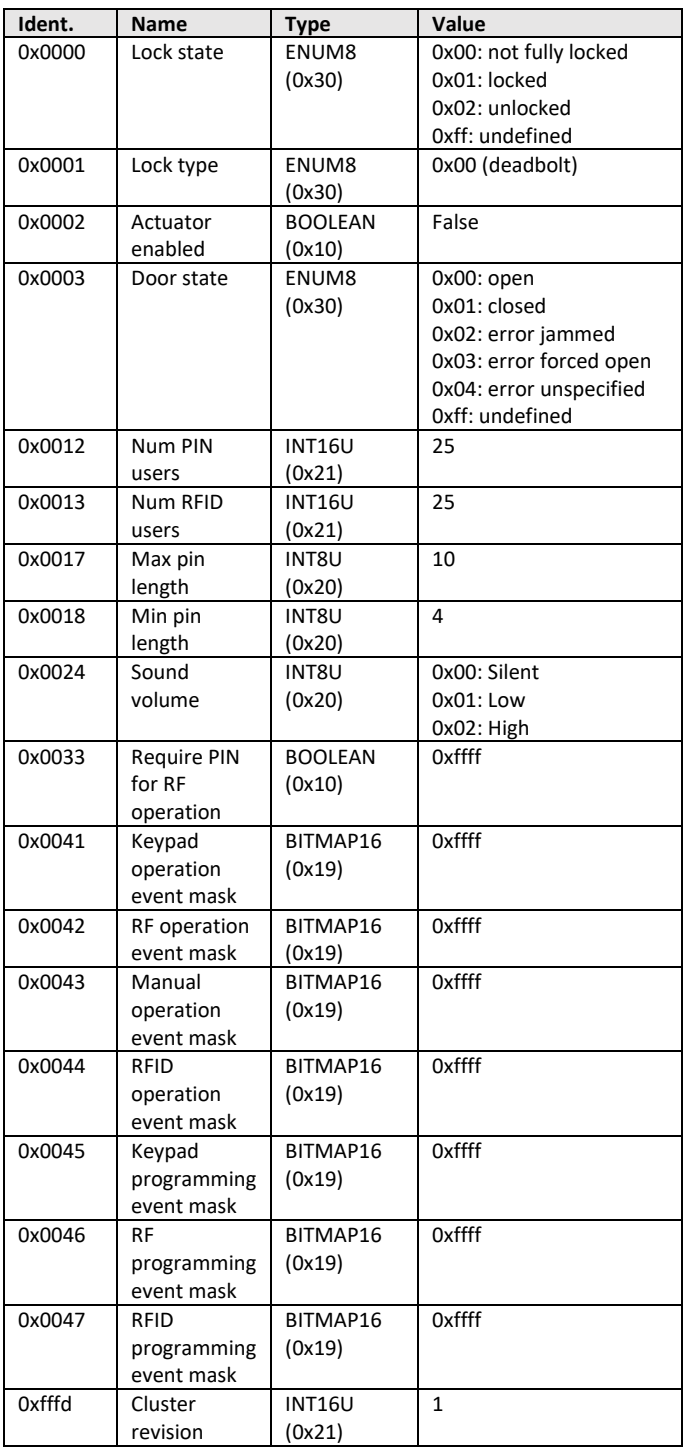

### **Commands**

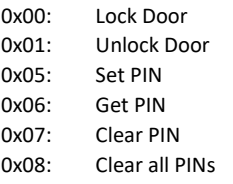

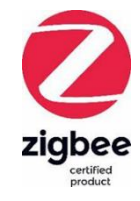

Approved date: 2023-07-06<br>Approved by: 600 Approved by: 69<br>
Language: 69<br>
English Language:

Revision: 0.1<br>ved date: 2023-07-06

*Note! Service PIN mode 5 and 6 returns a random generated PIN and mode 1 or 9. Available from firmware 1.5.5.*